Cloudera Data Engineering 1.15.2

# **Cloudera Data Engineering Release Notes**

**Date published: 2020-07-30 Date modified: 2022-09-14**

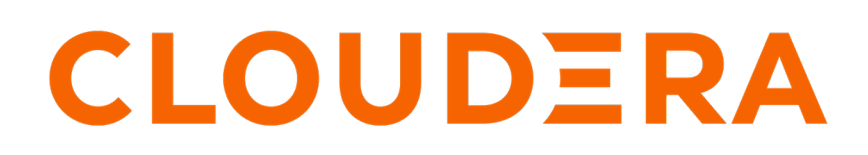

**<https://docs.cloudera.com/>**

# **Legal Notice**

© Cloudera Inc. 2024. All rights reserved.

The documentation is and contains Cloudera proprietary information protected by copyright and other intellectual property rights. No license under copyright or any other intellectual property right is granted herein.

Unless otherwise noted, scripts and sample code are licensed under the Apache License, Version 2.0.

Copyright information for Cloudera software may be found within the documentation accompanying each component in a particular release.

Cloudera software includes software from various open source or other third party projects, and may be released under the Apache Software License 2.0 ("ASLv2"), the Affero General Public License version 3 (AGPLv3), or other license terms. Other software included may be released under the terms of alternative open source licenses. Please review the license and notice files accompanying the software for additional licensing information.

Please visit the Cloudera software product page for more information on Cloudera software. For more information on Cloudera support services, please visit either the Support or Sales page. Feel free to contact us directly to discuss your specific needs.

Cloudera reserves the right to change any products at any time, and without notice. Cloudera assumes no responsibility nor liability arising from the use of products, except as expressly agreed to in writing by Cloudera.

Cloudera, Cloudera Altus, HUE, Impala, Cloudera Impala, and other Cloudera marks are registered or unregistered trademarks in the United States and other countries. All other trademarks are the property of their respective owners.

Disclaimer: EXCEPT AS EXPRESSLY PROVIDED IN A WRITTEN AGREEMENT WITH CLOUDERA, CLOUDERA DOES NOT MAKE NOR GIVE ANY REPRESENTATION, WARRANTY, NOR COVENANT OF ANY KIND, WHETHER EXPRESS OR IMPLIED, IN CONNECTION WITH CLOUDERA TECHNOLOGY OR RELATED SUPPORT PROVIDED IN CONNECTION THEREWITH. CLOUDERA DOES NOT WARRANT THAT CLOUDERA PRODUCTS NOR SOFTWARE WILL OPERATE UNINTERRUPTED NOR THAT IT WILL BE FREE FROM DEFECTS NOR ERRORS, THAT IT WILL PROTECT YOUR DATA FROM LOSS, CORRUPTION NOR UNAVAILABILITY, NOR THAT IT WILL MEET ALL OF CUSTOMER'S BUSINESS REQUIREMENTS. WITHOUT LIMITING THE FOREGOING, AND TO THE MAXIMUM EXTENT PERMITTED BY APPLICABLE LAW, CLOUDERA EXPRESSLY DISCLAIMS ANY AND ALL IMPLIED WARRANTIES, INCLUDING, BUT NOT LIMITED TO IMPLIED WARRANTIES OF MERCHANTABILITY, QUALITY, NON-INFRINGEMENT, TITLE, AND FITNESS FOR A PARTICULAR PURPOSE AND ANY REPRESENTATION, WARRANTY, OR COVENANT BASED ON COURSE OF DEALING OR USAGE IN TRADE.

# **Contents**

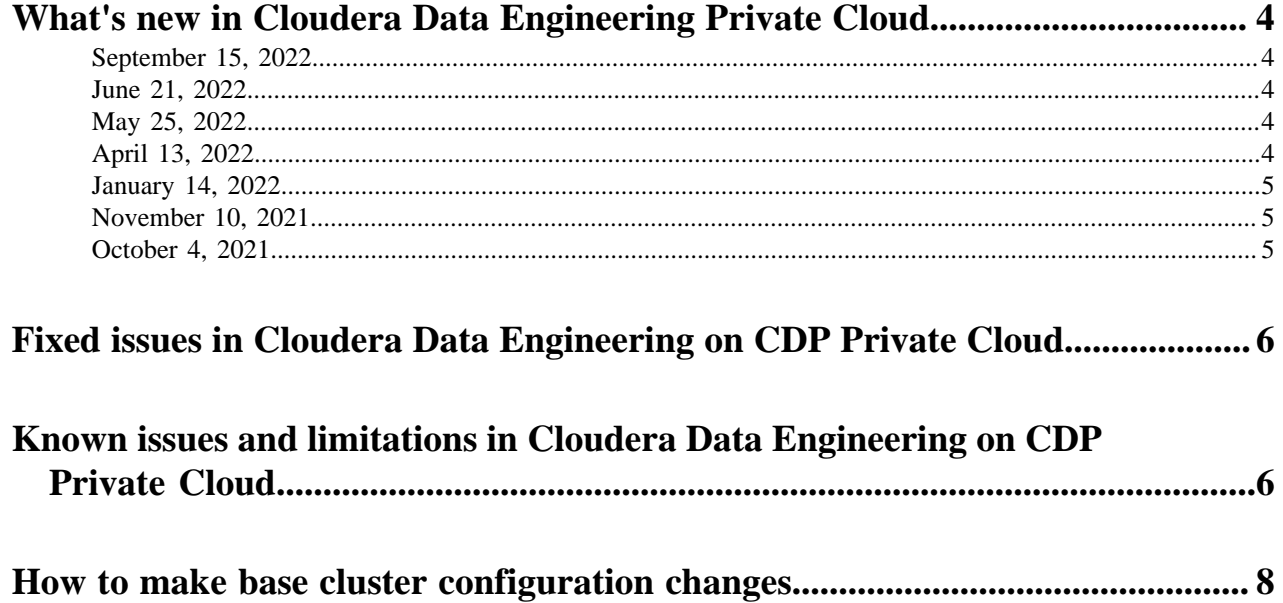

# <span id="page-3-0"></span>**What's new in Cloudera Data Engineering Private Cloud**

This section lists major features and updates for the Cloudera Data Engineering (CDE) service.

### <span id="page-3-1"></span>**September 15, 2022**

There are no new features for the Cloudera Data Engineering (CDE) service in the CDP Data Services 1.4.0-H1 release.

For known issues and limitations, see [Known issues and limitations in Cloudera Data Engineering](https://docs.cloudera.com/data-engineering/1.4.0/release-notes/topics/cde-private-cloud-known-issues.html).

### <span id="page-3-2"></span>**June 21, 2022**

There are no new features for the Cloudera Data Engineering (CDE) service in the CDP Data Services 1.4.0. For known issues and limitations, see [Known issues and limitations in Cloudera Data Engineering](https://docs.cloudera.com/data-engineering/1.4.0/release-notes/topics/cde-private-cloud-known-issues.html).

### <span id="page-3-3"></span>**May 25, 2022**

This release 1.15.2 of Cloudera Data Engineering (CDE) on CDP Private Cloud 1.4.0 includes the following features. For known issues and limitations, see [Known issues and limitations in Cloudera Data Engineering](https://docs.cloudera.com/data-engineering/1.4.0/release-notes/topics/cde-private-cloud-known-issues.html).

### **Security Improvements**

CVE-2021-44228 (Apache Log4j 2 vulnerability) has been addressed in CDE on CDP Private Cloud 1.4.0 by upgrading Apache Log4j 2 to version 2.17.

### <span id="page-3-4"></span>**April 13, 2022**

This release 1.15.1 of Cloudera Data Engineering (CDE) on CDP Private Cloud 1.3.4 includes the following features. For known issues and limitations, see [Known issues and limitations in Cloudera Data Engineering](https://docs.cloudera.com/data-engineering/1.4.0/release-notes/topics/cde-private-cloud-known-issues.html).

### **CDE diagnostic bundles**

You can now generate and download diagnostic data of Cloudera Data Engineering for troubleshooting purposes. You can specify the time duration, the associated environments and services, and limit the size of the file to include in the diagnostic data.

For more information, see [Working with CDP Private Cloud diagnostic data.](https://docs.cloudera.com/management-console/1.4.0/private-cloud-administration/topics/mc-private-cloud-working-diagnostic-data.html)

#### **Embedded Grafana dashboards for monitoring virtual clusters**

You can now access Grafana dashboards for advanced visualization of Virtual Cluster's metrics such as memory and CPU usage in Cloudera Data Engineering (CDE) Private Cloud.

For more information, see [Connecting to Grafana dashboards](https://docs.cloudera.com/data-engineering/1.4.0/troubleshooting/topics/cde-grafana-dashboard.html).

#### **Access key based authentication**

Cloudera Data Engineering (CDE) now supports transparent authentication using a password file, Cloudera Data Platform (CDP) access keys, and CDP credentials file.

For more information, see [Getting an API access token](https://docs.cloudera.com/data-engineering/1.4.0/api-access/topics/cde-api-private-cloud-get-access-token.html) and [CLI authentication.](https://docs.cloudera.com/data-engineering/1.4.0/cli-access/topics/cde-private-cloud-cli-authentication.html)

### **Custom Docker runtime images**

Support for custom docker runtime images is now GA. Custom dependencies and packages can be included in a docker image built on top of the default CDE Spark runtime. Jobs using custom runtime images can be deployed using the API or the CLI.

For more information, see [Using Custom Spark Runtime Docker Images](https://docs.cloudera.com/data-engineering/1.4.0/use-resources/topics/cde-custom-spark-runtime-docker-images-via-api-cli.html).

### <span id="page-4-0"></span>**January 14, 2022**

This release (1.13.1) of Cloudera Data Engineering (CDE) on CDP Private Cloud 1.3.3 includes the following features and fixes.

For known issues and limitations, see [Known issues and limitations in Cloudera Data Engineerings](https://docs.cloudera.com/data-engineering/1.4.0/release-notes/topics/cde-private-cloud-known-issues.html).

### **New features**

### **Support for HDFS transparent encryption**

Encryption at rest (HDFS transparent encryption) is now supported.

#### **Custom Docker container images**

Custom Docker container images are now supported.

#### **Apache Spark 3**

You can now create Spark 3 virtual clusters and run Spark 3 jobs.

### **Apache Airflow 2**

The embedded Apache Airflow deployment has been upgraded to Airflow 2.

#### **Default external volume size increased to 500 GB**

The default external volume size is now 500 GB for each virtual cluster (100 GB each for the 5 components in a virtual cluster).

### **Fixed issues**

### **DEX-4860 : Add support for cross-VC Apache Airflow jobs**

Airflow workflows that run jobs in a separate virtual cluster (VC) now work.

### **CVE-2021-44228 (Apache Log4j 2 vulnerability)**

CVE-2021-44228 has been addressed in CDE on CDP Private Cloud 1.3.3 by upgrading Apache Log4j 2 to version 2.16.

### <span id="page-4-1"></span>**November 10, 2021**

There are no new features for the Cloudera Data Engineering (CDE) service in the CDP Data Services 1.3.2

For known issues and limitations, see [Known issues and limitations in Cloudera Data Engineering](https://docs.cloudera.com/data-engineering/1.4.0/release-notes/topics/cde-private-cloud-known-issues.html).

### <span id="page-4-2"></span>**October 4, 2021**

This is the initial release of CDE in CDP Private Cloud Experiences. For known issues and limitations, see [Known](https://docs.cloudera.com/data-engineering/1.4.0/release-notes/topics/cde-private-cloud-known-issues.html) [issues and limitations in Cloudera Data Engineering](https://docs.cloudera.com/data-engineering/1.4.0/release-notes/topics/cde-private-cloud-known-issues.html).

# <span id="page-5-0"></span>**Fixed issues in Cloudera Data Engineering on CDP Private Cloud**

Review the list of issues that are resolved in the Cloudera Data Engineering (CDE) service in the CDP Data Services 1.4.0-H1 release.

### **DEX-6358: The storage class name NFS is expected during CDE data service provisioning in Red Hat OpenShift Container Platform (OCP).**

With this fix, CDE does not expect the storage class name nfs in Red Hat OpenShift Container Platform (OCP). CDE uses underlying platform-provided storage classes to provision the CDE data service.

### **DEX-6998: Airflow launched Spark job logs are unavailable.**

With this fix, Spark job logs which were launched from airflow are available for viewing or downloading.

## <span id="page-5-1"></span>**Known issues and limitations in Cloudera Data Engineering on CDP Private Cloud**

This page lists the current known issues and limitations that you might run into while using the Cloudera Data Engineering (CDE) service.

### **DEX-7000: Parallel Airflow tasks triggered at exactly same time by the user throws the 401:Unauthorized error.**

Error 401:Unauthorized is displayed when parallel Airflow tasks in an airflow job are triggered or launched exactly at the same time by the user.

- **1.** Navigate to the Cloudera Data Engineering Overview page by clicking the Data Engineering tile in the Cloudera Data Platform (CDP) management console.
- **2.** In the Environments column, select the environment containing the virtual cluster where you want to create the job.
- **3.** In the Virtual Clusters column on the right, click the View Jobs icon on the virtual cluster where you want to create the application.
- **4.** In the left hand menu, click Jobs.
- **5.** Click the Create Job button.
- **6.** Provide the job details:
	- **a.** Select Airflow for the job type.
	- **b.** Specify the job name as bashoperator-job.
	- **c.** Save the following python script to attach it as a DAG file.

```
from dateutil import parser
from airflow import DAG
from airflow.utils import timezone
from airflow.operators.bash_operator import BashOperator
default\_args = { 'depends_on_past': False,
}
dag = DAG( 'bashoperator-job',
    default_args = default_args,
    start_date = parser.isoparse('2022-06-17T23:52:00.123Z'
).replace(tzinfo=timezone.utc),
   schedule interval = None,
   is paused upon creation = False
```

```
\lambdatask1 = BashOperator(
    task_id = 'task1',
   dag = dag, bash_command = 'sleep 600'
\lambdatask2 = BashOperator(
   task_id = 'task2',
   dag = dag, bash_command = 'sleep 600'
\lambdatask3 = BashOperator(
   task id = 'task3',dag = dag, bash_command = 'sleep 600'
)
[task1, task2] >> task3
```
- **d.** Select File, click Select a file to upload the above python, and select a file from an existing resource.
- **7.** Select the Python Version, and optionally select a Python Environment.
- **8.** Click Create and Run.

#### **DOCS-17844: Logs are lost if the log lines are longer than 50000 characters in fluentd**

This issue occurs when the Buffer\_Chunk\_Size parameter for the fluent-bit is set to a value that is lesser than the size of the log line.

The values that are currently set are:

```
Buffer_Chunk_Size=50000
             Buffer_Max_Size=50000
```
When required, you can set higher values for these parameters in the fluent-bit configuration map which is present in the *dex-app-xxxx* namespace.

### **DEX-7001: When Airflow jobs are run, the privileges of the user who created the job is applied and not the user who submitted the job.**

Irrespective of who submits the Airflow job, the Airflow job is run with the user privileges who created the job. This causes issues when the job submitter has lesser privileges than the job owner who has higher privileges.

Spark and Airflow jobs must be created and run by the same user.

### **DEX-7022: Virtual Cluster does not accept spark or airflow jobs if the tzinfo library is used as the start date.**

If you use the tzinfo library for start\_date, then the Virtual Cluster may not complete execution of spark or airflow jobs launched later. For example:

```
example_dag = DAG(
'bashoperator-parameter-job',
default_args=default_args,
start_date=parser.isoparse("2020-11-11T20:20:04.268Z").replace(t
zinfo=timezone.utc),
schedule_interval='@once',
is paused upon creation=False
)
```
Use start\_date as start\_date=pendulum.datetime(2017, 1, 1, tz="UTC") instead of code like the tzinfo library. For more information about time zones, see [Airflow time zone aware DAGs](https://airflow.apache.org/docs/apache-airflow/2.2.5/timezone.html#time-zone-aware-dags) [documention.](https://airflow.apache.org/docs/apache-airflow/2.2.5/timezone.html#time-zone-aware-dags)

### **Changing LDAP configuration after installing CDE breaks authentication**

If you change the LDAP configuration after installing CDE, as described in [Configuring LDAP](https://docs.cloudera.com/management-console/1.4.0/private-cloud-administration/topics/mc-private-cloud-security-ldap.html) [authentication for CDP Private Cloud](https://docs.cloudera.com/management-console/1.4.0/private-cloud-administration/topics/mc-private-cloud-security-ldap.html), authentication no longer works.

Re-install CDE after making any necessary changes to the LDAP configuration.

### **Gang scheduling is not supported**

Gang scheduling is not currently supported for CDE on CDP Private Cloud.

### **HDFS is the default filesystem for all resource mounts**

For any jobs that use local filesystem paths as arguments to a Spark job, explicitly specify file:// as the scheme. For example, if your job uses a mounted resource called test-resource.txt, in the job definition, you would typically refer to it as /app/mount/test-resource.txt. In CDP Private Cloud, this should be specified as file:///app/mount/test-resource.txt.

### **The CDE virtual cluster quota is hard-coded to 100 CPUs and 10240 GB memory**

Each CDE virtual cluster created is hard-coded to have a maximum of 100 CPU cores and 10240 GB memory.

None.

### **Apache Ozone is supported only for log files**

Apache Ozone is supported only for log files. It is not supported for job configurations, resources, and so on.

### **Scheduling jobs with URL references does not work**

Scheduling a job that specifies a URL reference does not work.

Use a file reference or create a resource and specify it

### **Limitations**

### **Access key-based authentication will not be enabled in upgraded clusters prior to CDP PVC 1.3.4 release.**

After you upgrade to PVC 1.3.4 version from earlier versions, you must create the CDE Base service and Virtual Cluster again to use the new Access Key feature. Otherwise, the Access Key feature will not be supported in the CDE Base service created prior to the 1.3.4 upgrade.

## <span id="page-7-0"></span>**How to make base cluster configuration changes**

In general, as Administrator you perform the following steps:

- **1.** Make the necessary configuration changes in the base cluster.
- **2.** Restart the base cluster.
- **3.** In the Private Cloud compute cluster, run the specific kubernetes commands to restart the pods for CDE after identifying the correct CDE Service namespace.

### **Identifying the CDE Namespace**

- **1.** Navigate to the Cloudera Data Engineering Overview page by clicking the Data Engineering tile in the Cloudera Data Platform (CDP) management console.
- **2.** In the CDE Services column, click the Service Details for the CDE service.
- **3.** Note the Cluster ID shown in the page. For example, if the Cluster ID is cluster-abcd1234, then the CDE Namespace is dex-base-abcd1234.
- **4.** Use this CDE Namespace (in the above example, it is dex-base-abcd1234) in the following instructions to run kubernetes commands.

### **Embedded Container Service**

**1.** Access Cloudera Manager.

- **2.** Navigate to the Experiences Cluster ECS Web UI: Clusters Your embedded Cluster ECS Web UI ECS Web UI .
- **3.** Select the CDE namespace obtained previously on the top left dropdown.
- **4.** Navigate to Workloads Deployments .
- **5.** Locate dex-base-configs-manager in the list and click Restart from the breadcrumbs on the right.

### **OpenShift Container Platform**

Access the openshift cluster with oc or kubectl, and scale the deployment of dex-base-configs-manager down and back up. Use the following commands:

```
oc scale deployment/dex-base-configs-manager --namespace <CDE Namespace> --r
eplicas 0
```

```
oc scale deployment/dex-base-configs-manager --namespace <CDE Namespace> --r
eplicas 1
```